## **Area Based Analytical for Smart Job Search Solution**

**BY**

**Nipul Kumar Muni**

**ID: 201-25-885**

This Report Presented in Partial Fulfillment of the Requirements for the Degree of Masters of Science in Computer Science and Engineering

> Supervised By **Shah Md. Tanvir Siddiquee** Assistant Professor Department of CSE Daffodil International University

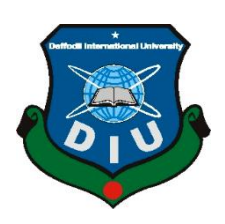

**DAFFODIL INTERNATIONAL UNIVERSITY DHAKA, BANGLADESH JANUARY 2022**

### **APPROVAL**

This Project/internship titled "**Area Based Analytica for Smart Job Search Solution**", submitted by **Nipul Kumar Muni**, ID No: **201-25-885** to the Department of Computer Science and Engineering, Daffodil International University has been accepted as satisfactory for the partial fulfillment of the requirements for the degree of M.Sc. in Computer Science and Engineering and approved as to its style and contents. The presentation has been held on **22 January**.

### **BOARD OF EXAMINERS**

**\_\_\_\_\_\_\_\_\_\_\_\_\_\_\_\_\_\_\_\_\_\_\_\_**

**Dr. Touhid Bhuiyan Professor and Head** Department of Computer Science and Engineering Faculty of Science & Information Technology Daffodil International University

**Internal Examiner**

**Chairman**

 $\dfrac{1}{2}$ 

**Abdus Sattar Assistant Professor** Department of Computer Science and Engineering Faculty of Science & Information Technology Daffodil International University

**\_\_\_\_\_\_\_\_\_\_\_\_\_\_\_\_\_\_\_\_\_\_\_\_**

**\_\_\_\_\_\_\_\_\_\_\_\_\_\_\_\_\_\_\_\_\_\_\_\_ Md. Riazur Rahman (RR) Assistant Professor** Department of Computer Science and Engineering Faculty of Science & Information Technology Daffodil International University

 $\overline{\phantom{a}}$ 

**Dr. Mohammad Shorif Uddin Professor**  Department of Computer Science and Engineering Jahangirnagar University

**Internal Examiner**

**External Examiner**

## **DECLARATION**

I hereby declare that the project work titled **"Area Based Analytical for Smart Job Search Solution"** Submitted to the Daffodil International University, is a record of original work done by me. Expect as acknowledged in the text and that the material has not been submitted, either in whole or in part for a degree at this or any other university.

**Supervised by:** 

**Shah Md. Tanvir Siddiquee Assistant Professor**  Department of Computer Science and Engineering Faculty of Science & Information Technology Daffodil International University

**Submitted by:**

**Nipul Kumar Muni** ID: 201-25-885 Department of Computer Science and Engineering Faculty of Science & Information Technology Daffodil International University

## **ACKNOWLEDGEMENT**

First I express my heartiest thanks and gratefulness to Almighty God for His divine blessing make me possible to complete this project successfully.

I feel grateful to and wish my profound indebtedness to Supervisor Shah Md. Tanvir Siddiquee, Assistant Professor, Department of Computer Science and Engineering, Daffodil International University, Dhaka. My supervisor has deep knowledge and a deep interest in computer science to accomplish this project. His endless patience, scholarly guidance, continual encouragement, constant and energetic supervision, constructive criticism, valuable advice, reading many inferior drafts, and correcting them at all stages have made it possible to complete this project.

I would like to express my heartiest gratitude to Dr. Tauhid Bhuiyan, Professor and Head of Department of CSE, Daffodil International University for his kind help to finish my project and also to other faculty members and the staff of the CSE department Daffodil International University.

I would like to thank my entire coursemate in Daffodil International University, who took part in this discussion while completing the course work.

Finally, I must acknowledge with due respect the constant support and patient of my parents.

## **ABSTRACT**

The main goal of this "Area Based Analytical for Smart Job Solution" project is to make CV easy and without delay for the right of the user from finding the authentication system. Think of the CV (Curriculum Vitae) as a tool for marketing yourself. It exposes your efficiency and your educational background and experience. So a potential employer is easily able to see that how your well and exceptional experience can contribute to a company's improvement. CV is the most important thing to find a job. A perfect CV can help so much to make an impression and chance to get a job. This is also a time saving for us. So make your perfect CV and find your perfect job. Our application will afford jobs opportunities also for the users, whenever the users visit the website, they can readily access the job market. And the more important point is our website will be open for everyone, who accessed the internet, and the services will be offered freely, without any payment. By implementing our application, the new ideas about CVs will be implemented; we will follow the new and updated formats for CVs, which are well accepted in the job market.

## **TABLE OF CONTENTS**

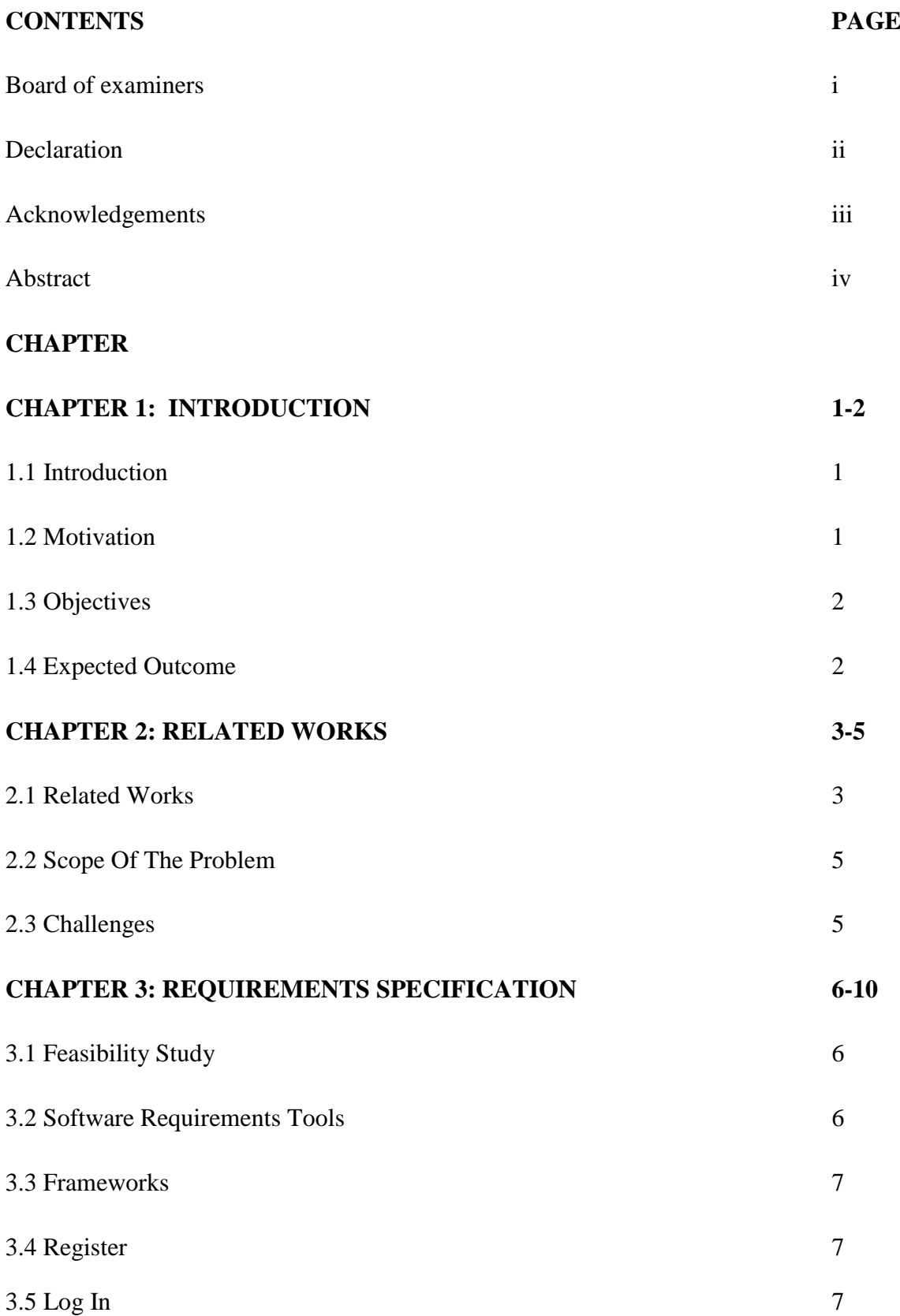

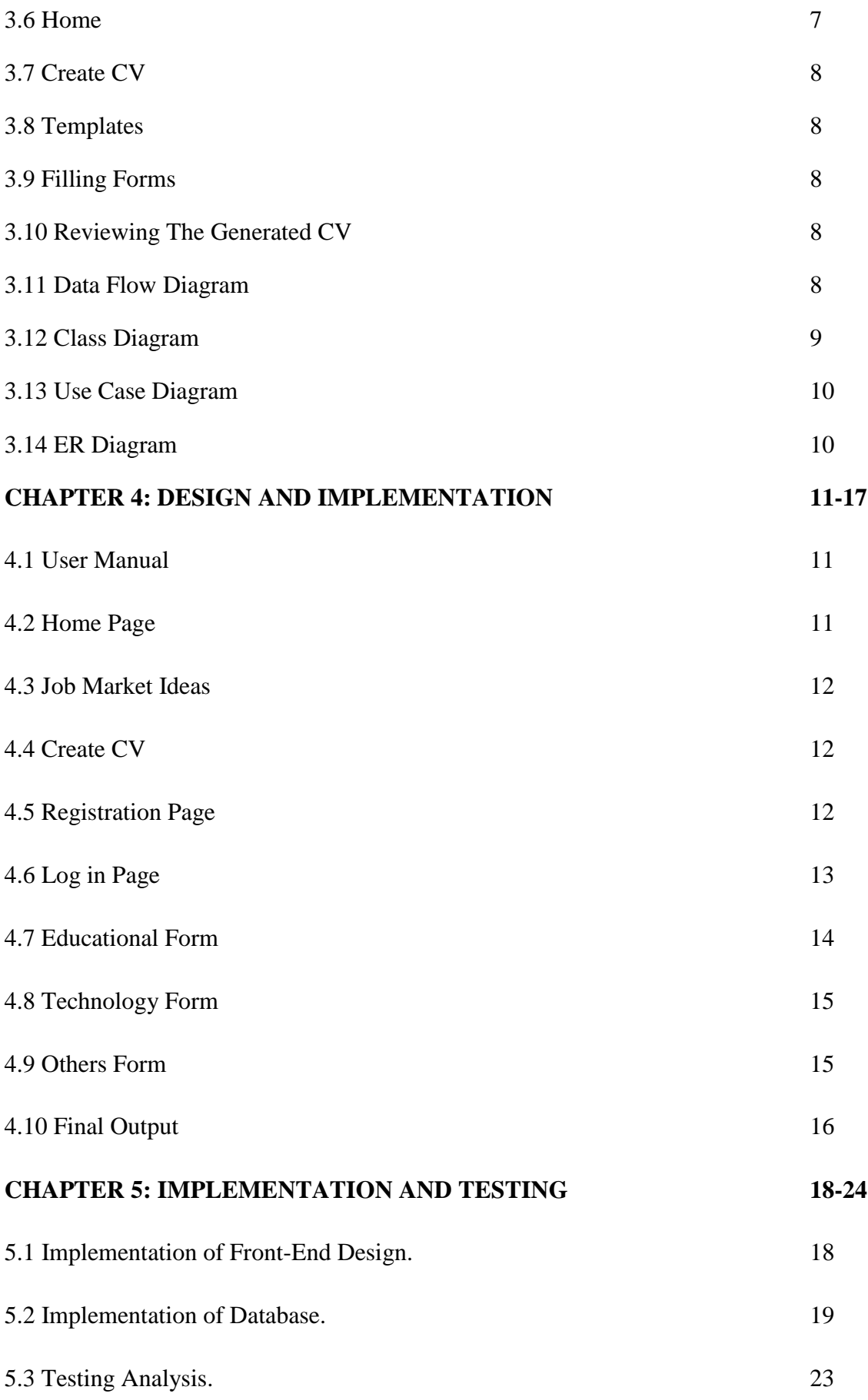

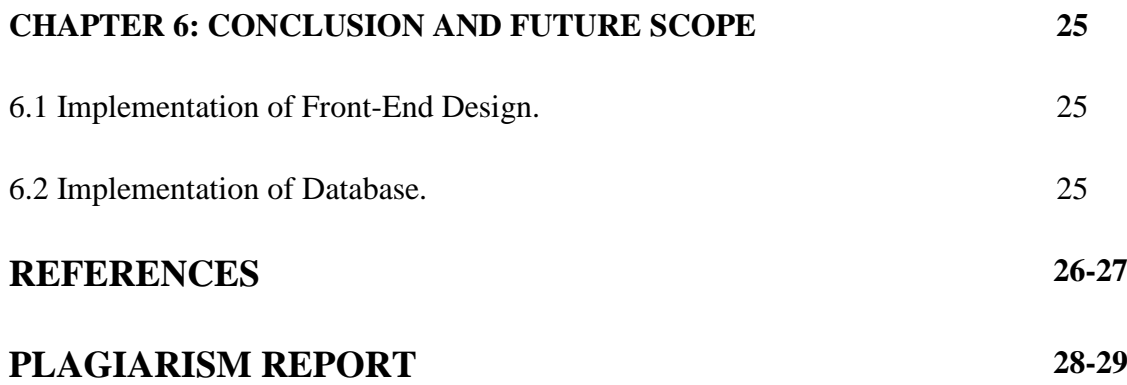

## **LIST OF FIGURES**

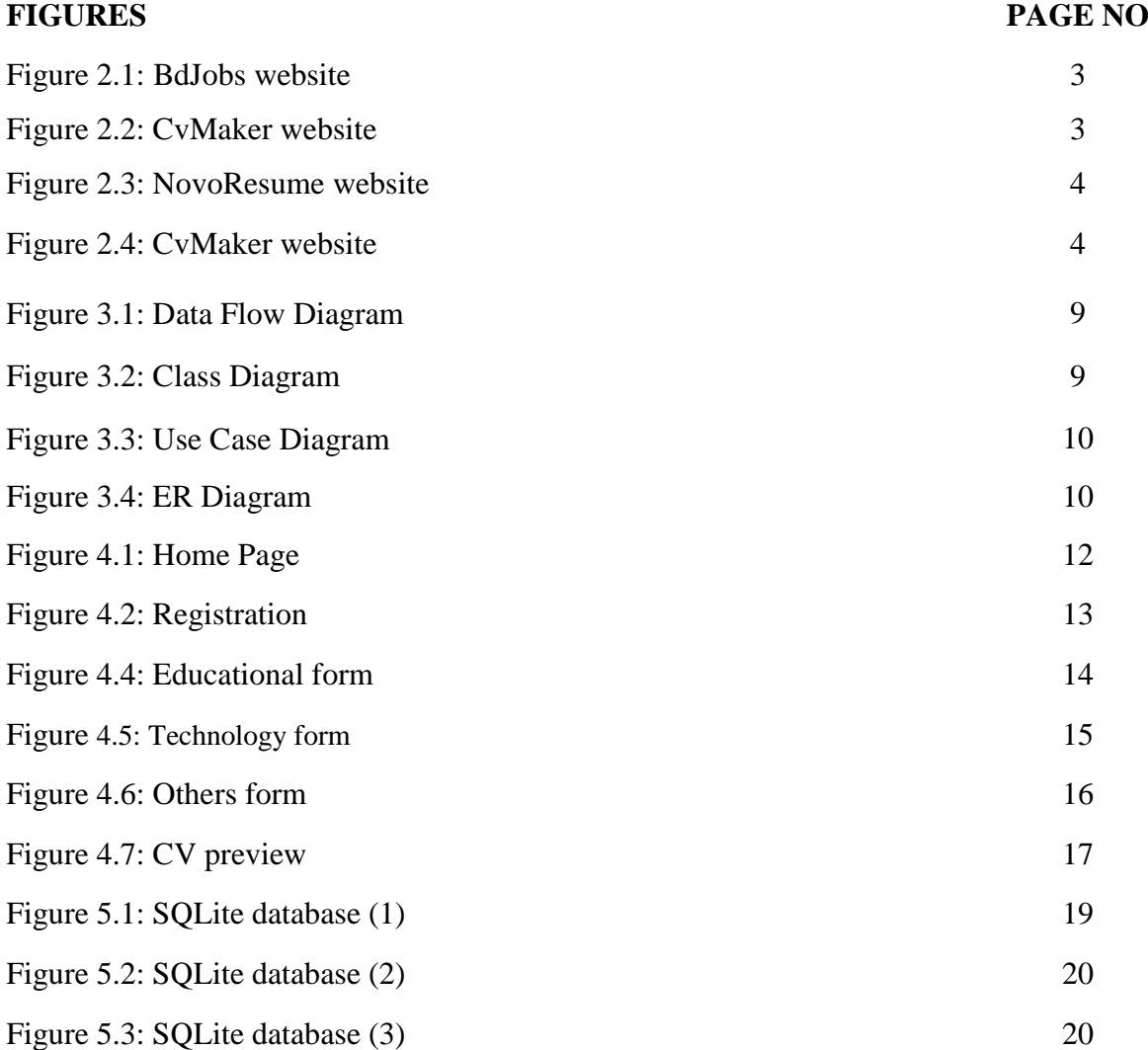

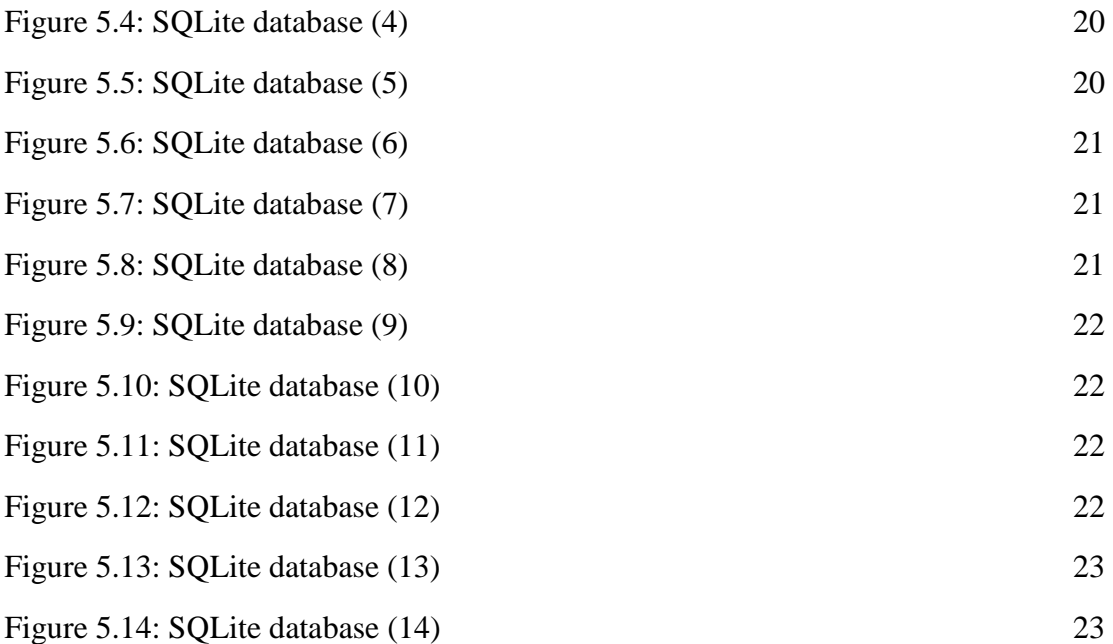

## **CHAPTER 1 INTRODUCTION**

### **1.1 Introduction**

Area Based Analytical for Smart Job Solution is a web-based application that allows people to build their CV online in a matter of minutes. It will be developed over Python(Django) and SQLite and runs on XAMPP, WAMPP or Appache2 server.

Generally, our application is a story-based version of professional life, whatever we go through throughout our professional career, we put them in a particular format to be well organized and describe the whole career of an individual sufficiently. Our application will provide different templates for CVs, for example, Chronological, Skills-based CV, Academic CV, Creative CV and Multimedia CV.

Our application will provide jobs opportunities also for the users, whenever the users visit the website, they can easily access the job market. And the more important point is our website will be open for everyone, who accessed the internet, and the services will be offered freely, without any payment. By implementing our application, the new ideas about CVs will be implemented; we will follow the new and updated formats for CVs, which are well accepted in the job market.

Finally, our application will provide the standard forms for CVs, and follow all the norms and standards which are needed for a good CV, through which the user can take more advantages to find a sufficient job. Our system will consist of two modules: The admin session and the user's session.

### **1.2 Motivation**

CV creation is a hard thing to do. Also, CV is the most important thing to getting a job. That's why creating a perfect CV is the most important thing for a career. That's why this is a time coster and trouble maker. Creating a CV by only putting the information about yourself and the category easy thing to do. That's why I am making this website to reduce time costs and hard work. Also If I can see the jobs by my category that will be also helpful for us. That's why I am creating this website to make a CV easily and find a job by my category.

### **1.3 Objectives**

The main objectives of our project are----

- 1. Create CV by category.
- 2. Find jobs by category.
- 3. Apply for job.
- 4. Automatically submit your CV when we are applying for the job.
- 5. Job post managed by respective company

The main objective of our application is to develop an automated CV building system that will ensure an easy and suitable way for the CV that reduces the time and effort of the user. As we know time is a very important part of our life, and specifically in this century, a user needs to take benefit of the technology, so using our system they will be able to make a nice CV by putting effort and few time. Secondly, our system will provide free services all around the world, for those who have access to the internet. The system will provide facilities for the users to update their CVs, and use the new and standard formats of CVs, which are globally accepted. And also our system will help the users, to use the exact format of CV, which is necessary for them, it will help them to create a CV, which suits their requirements and job market requirements.

### **1.4 Expected Outcome**

.

Basically, I want to outcome serve my user with well-formatted CV maker service, other effects that happen as a result of my work and provide them the kind of improvements they want. I would also want to update our format that job seekers can easily create CVs without wasting time and any kind of trouble.

## **CHAPTER 2**

## **RELATED WORKS**

### **2.1 Related Work**

There are many types of CV maker available online. They can create a beautiful CV. But my CV output is different from them and also I am matching the CV category With Job category, they not doing this. So my system is different from them. Here is an example,

### **bdjobs.com:**

This website creates cv, helps to find job. But analytical result is absent from this site

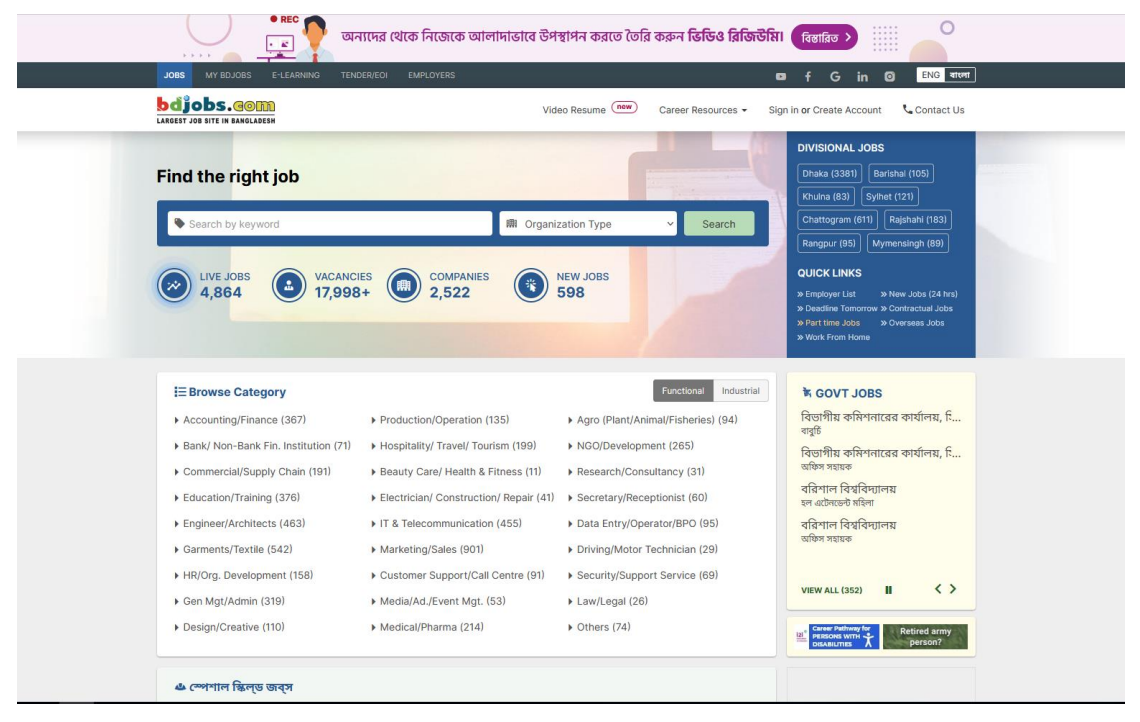

Fig 2.1: BdJobs website

### **cvmkr.com:**

This website can create a CV but in the old format. The design of the website is also old. There is a limited scope of work experience. Also, the job market is not available.

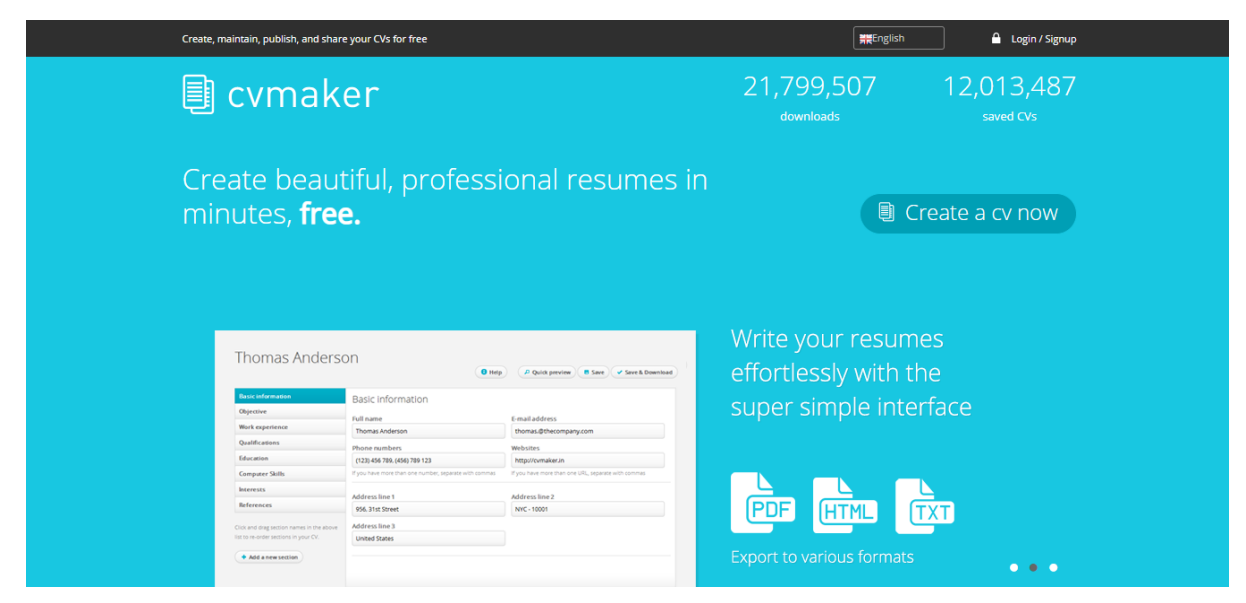

Fig 2.2: Cv maker website

### **novoresume.com:**

This is a beautiful website. With many more templates. It can create a CV, resume and cover later. The templates are so beautiful. But it's not easy to use. And the more important thing is it's not free. You have to pay for the templates. Also, the job market is not available.

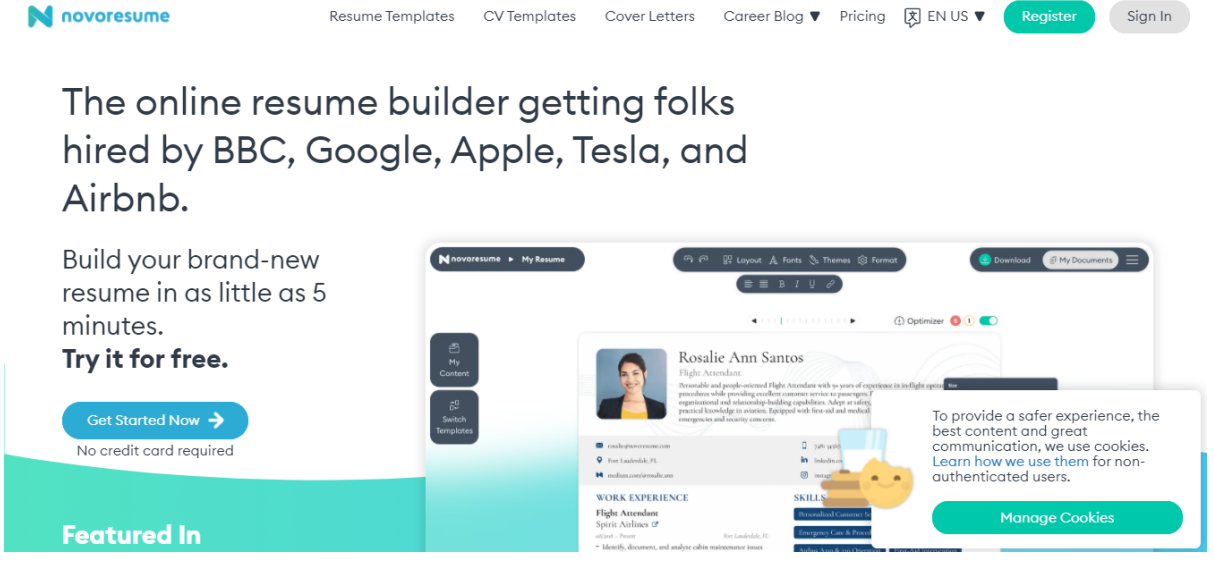

Fig 2.3: Novoresume website

### **Cvmaker.com:**

This is a simply gorgeous website. This can create a CV with only one template but have many languages. The steps are so simple. Everyone can understand and make out their CV easily. But the thing is it does not have a job market.

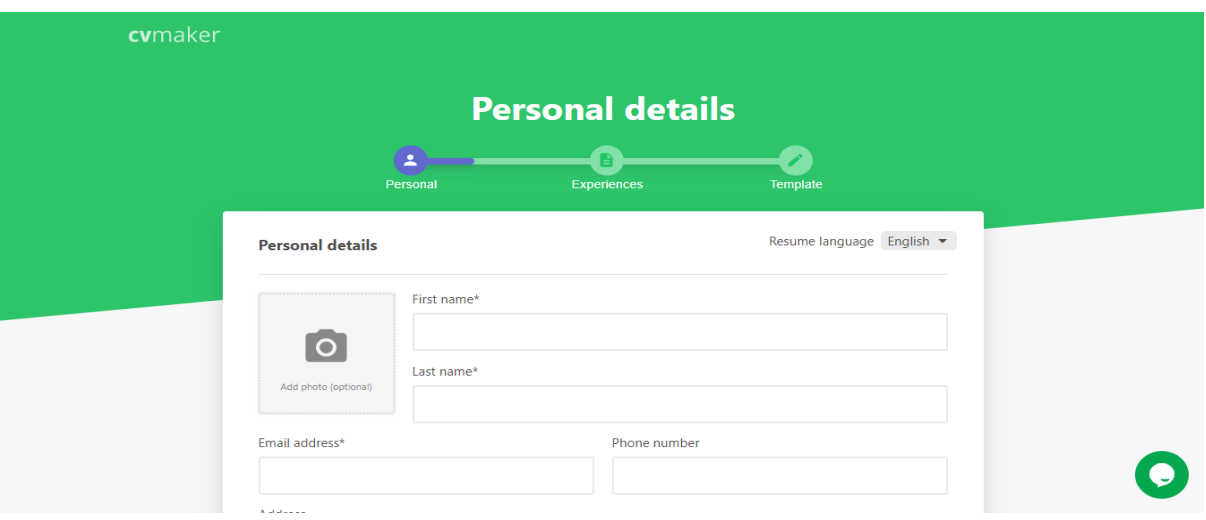

Fig 2.4: CV Maker website

## **2.2 Scope of the Problem**

CV is a marketing tool so that needs to be well standard. This document will be the first impression the recruiter or employer has of you. So can't add anything that will ignore or overlook your CV

- Unexplained gaps in employment.
- Spelling, Punctuation, and grammatical errors.
- Lying or misleading information like qualifications, achievements, etc.
- Providing irrelevant personal information.
- Badly formatted CV.
- A long and untidy CV.

## **2.3 Challenges**

- Implementation of the whole project by idea is the biggest challenge.
- Creating a CV format in design is a tuff part.
- Creating PDFs from HTML design is a hard part.
- Show job by category is the hard part.
- User management for employees and users and dividing their input and output is a challenge.

## **CHAPTER 3 REQUIREMENTS SPECIFICATION**

### **3.1 Feasibility Study**

Feasibility analysis onset by generating broad practical solutions, which are useful to indicate what the recent system should look like. Where creativity and innovation are used. Analysts must want new ways of doing something, to create new ideas. Feasibility means assure the new system. There are several types of feasibility to be ascertained.

These are,

A) Economic Feasibility.

B) Technical Feasibility.

C) Operational Feasibility.

A) Economic Feasibility: This system is very time effective because the calculations are autonomic which are made at the end of the month or the user requirement.

B) Technical Feasibility: The organization has the expertise to use it. And install all upgrades framework into the .Net package supported windows based application.

Operational Feasibility: This refers to the measure of solving problems with the help of a unique recommended system.CV maker is a very simple website. All the users know how to read, type and click on the right place. This makes the system operationally feasible.

### **3.2 Software Requirements Tools**

We have used several technologies for sake of better implementation of the system. Some of them are below.

Django, SQLite, Visual studio code editor, Html and CSS

### **3.3 Frameworks**

### **Django Framework(Python**)

Another thing that is considered as an important thing included in a Django framework powering the web-based application is the usage of the Python.

You can use it when you have a table with parent-child relationships and you need to display results in the directory structure.

### **3.4 Register**

Whomsoever the new user wants to log in to the system, at first she/he has to register themselves in the system. The criteria for the registration process is easy, the user needs to fill these four fields which are (Name, Email address, Password, Confirm Password).

### **3.5 Log in**

In the login portion we have two fields to be filled in (Email Address and Password). When the user correctly enters his/her email address and password into the system, the system will check the given information by comparing them with the information in the database. If the given information matches, the user will be successfully logged otherwise there will error message pop out.

### **3.6 Home**

We have two types of home pages in our system, (1) for this page user does not need to log in to the system, the user can visit several pages, can see the tips on how to make a professional CV, study about our system, and how it works…The user cannot make a CV from this page. (2) This home is coming after a user signed in to the system, in this page user can easily visit all the pages of the system, and would be able to use all the functionalities of the system including CV making.

### **3.7 Create CV**

This is where the main functionality of the project lies. To create a CV, you must be registered and logged in. From here you follow a series of steps to create an adequate CV after choosing the right template.

#### **3.8 Templates**

The system name is CV maker, so CV has multiple types, and it is depending on the profession of the user and the work area of the user. So our system provides multiple templates along with the detailed description of that particular template, and it is up to the user which she/he uses.

#### **3.9 Filling Forms**

As our system is working on the user's data, so the user will provide important information about his/her education, skills, contacts, address, and work experience, to generate a professional CV in a user liked format, the process of entering data would be shown through a progress bar at the top of the page and will provide comfort to the user.

### **3.10 Reviewing the generated CV**:

Whenever the user enters all the data in the system, that data will be stored in different tables, which are Personal, Education, Skill, History, and Summary. The user's email address is uniquely identified in the database, so all the related data would be gathered from different tables and shown into an HTML page, after that user would be able to print the CV in pdf format.

### **3.11 Data Flow Diagram**

The flow of information for any process or system is Data Flow Diagram (DFD). The symbols are like circles, arrows, and rectangles. And short text labels data inputs for the show, outputs, and storage points.

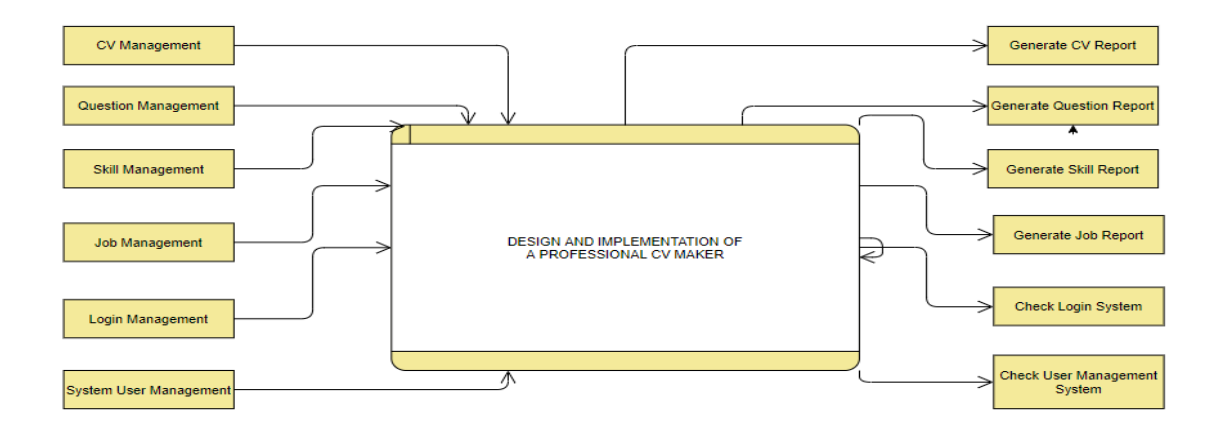

Figure 3.1: Data Flow Diagram

### **3.12 Class Diagram**

In software engineering, a class diagram in the Unified Modeling Language (UML) is a type of static structure diagram that describes the structure of a system by showing the system's classes, their attributes, operations (or methods), and the relationships among objects. In the case of our system, we have two basic data tables which are users and the admin.

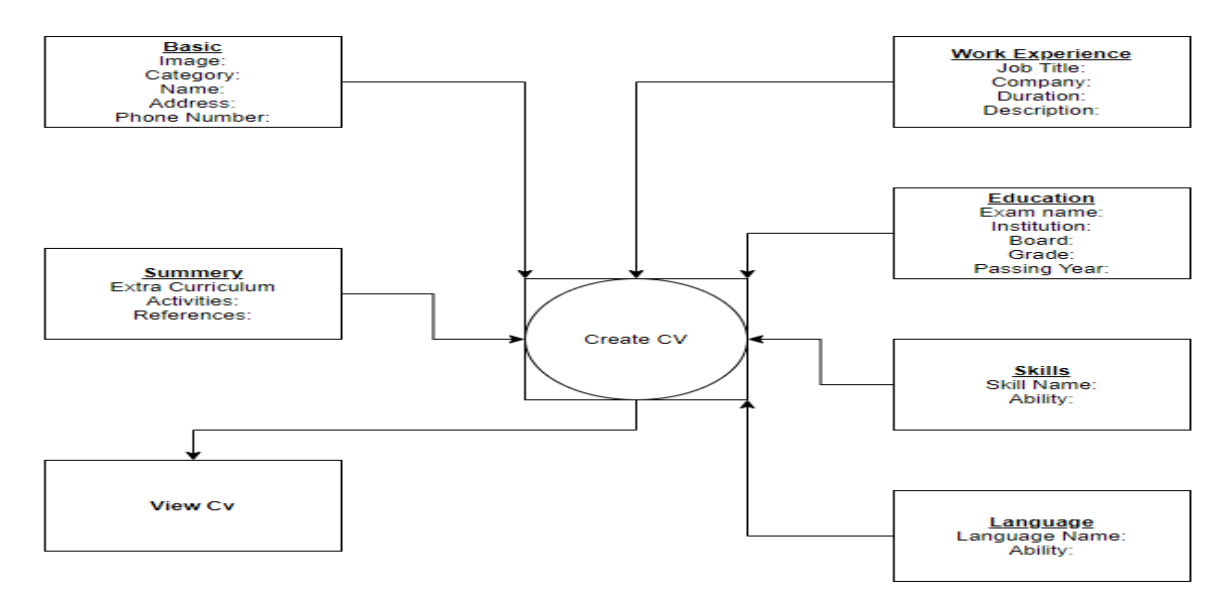

Figure 3.2: Class Diagram

### **3.13 Use case Diagram**

In the Unified Modeling Language (UML), a use case diagram can summarize the details of your system's users (also known as actors) and their interactions with the system. To build one, you'll use a set of specialized symbols and connectors.

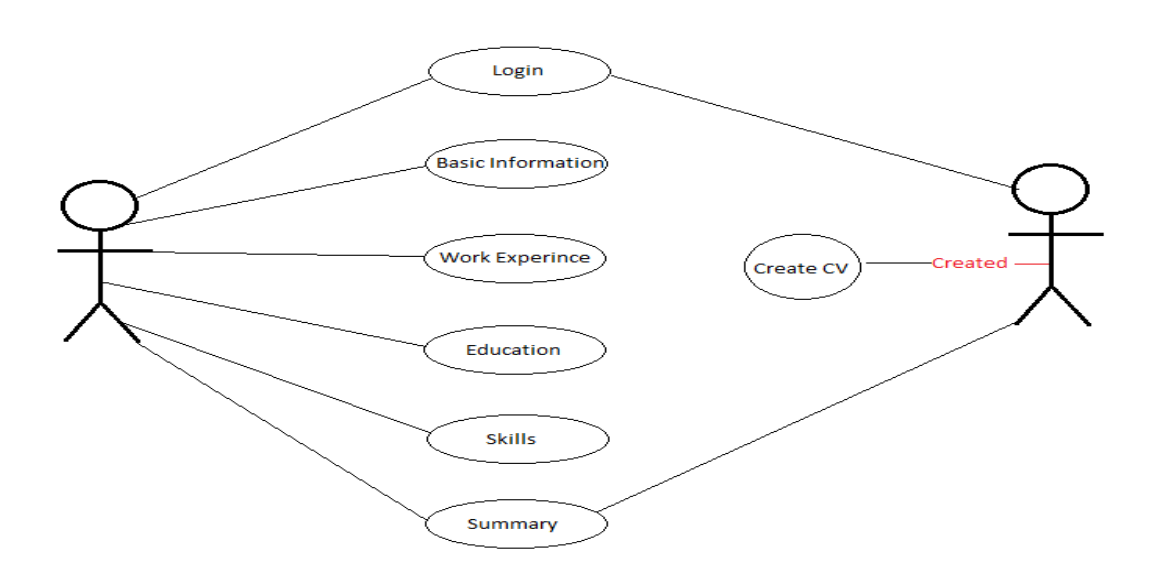

Figure 3.3: Use Case Diagram

### **3.14 ER Diagram**

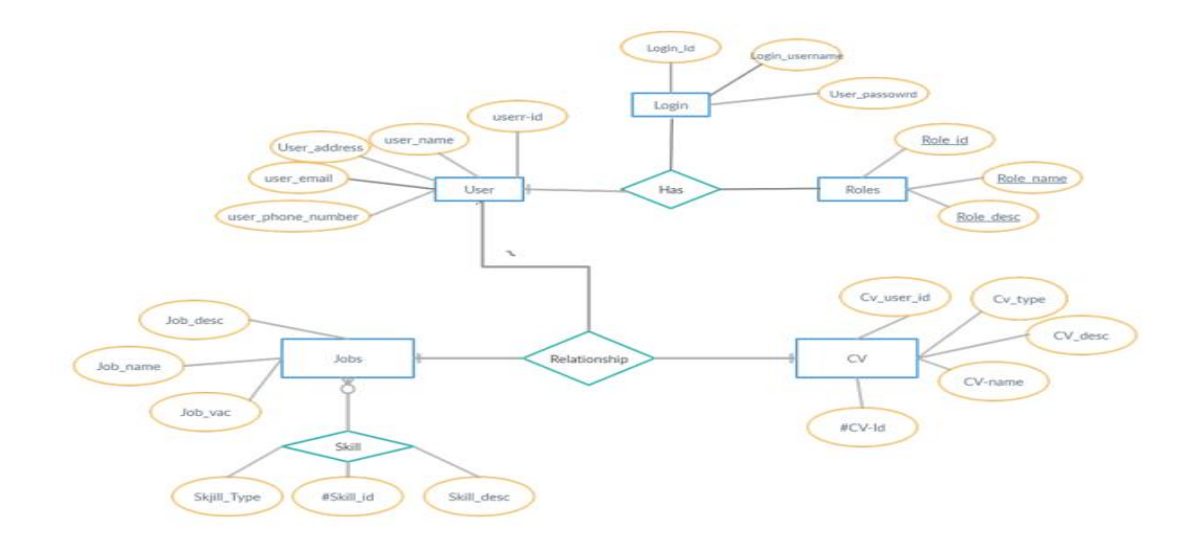

Figure 3.4: ER Diagram

## **CHAPTER 4 DESIGN AND IMPLEMENTATION**

### **4.1 User Manual**

Design and implementation of a CV Maker is a web-based application which consists of multiple features, first of all, our system is more helpful for students, teachers and jobs seekers. It can also be used by employers So the main user of the system needs to create a CV. To do that, he should be able to register for the system, log in. Our application will provide jobs opportunities also for the users, whenever the users visit the website, they can easily access the job market. And the more important point is our website will be open for everyone, who accessed the internet, and the services will be offered freely, without any payment. By implementing our application, the new ideas about CVs will be implemented; we will follow the new and updated formats for CVs, which are well accepted in the job market. Finally, our application will provide the standard forms for CVs, and follow all the norms and standards which are needed for a good and professional CV, through which the user can take more benefits to find a sufficient job.

### **4.2 Home Page**

is the main page of our system, when a user logs in to the system, the page which will be appeared first is the HOME page. The admin is responsible for the direction, coordination, implementation, executive, control, and completion of a project while the user acts as the remaining aligned person with strategy, commitments, and the goals of the organization provided he fills in the forms correctly. Here we have given the Home page of our Design and Implementation of a CV maker.

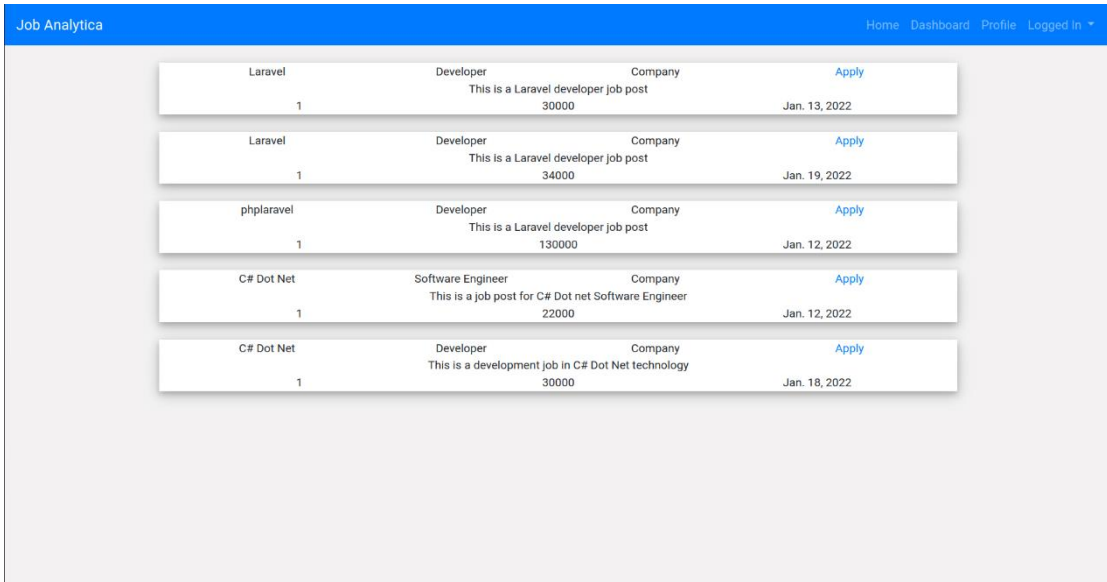

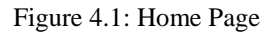

### **4.3 Job market ideas**

We all know that it is very difficult to get a job now and it is also fruitful. Whenever find a first job a new career we should market ourselves by listening to fundamental skills exactly employers are finding that. So in this section, we have listed some important Job market ideas and job getting more tips. So admittedly you can visit our site to improve your skills on the job market and recent job ideas.

### **4.4 Create CV**

Actually, this is the key button in our CV making website. If the user clicks this button, then it will take the user into sign up/registration or login page. So for making your CV click on it.

### **4.5 Registration Page**

Whenever the new user wants to log in to the system, at first she/he has to register themselves in the system. The criteria for the registration process is easy, the user needs to fill these four fields which are name, Email address, password, and confirm password. At last click just register button.

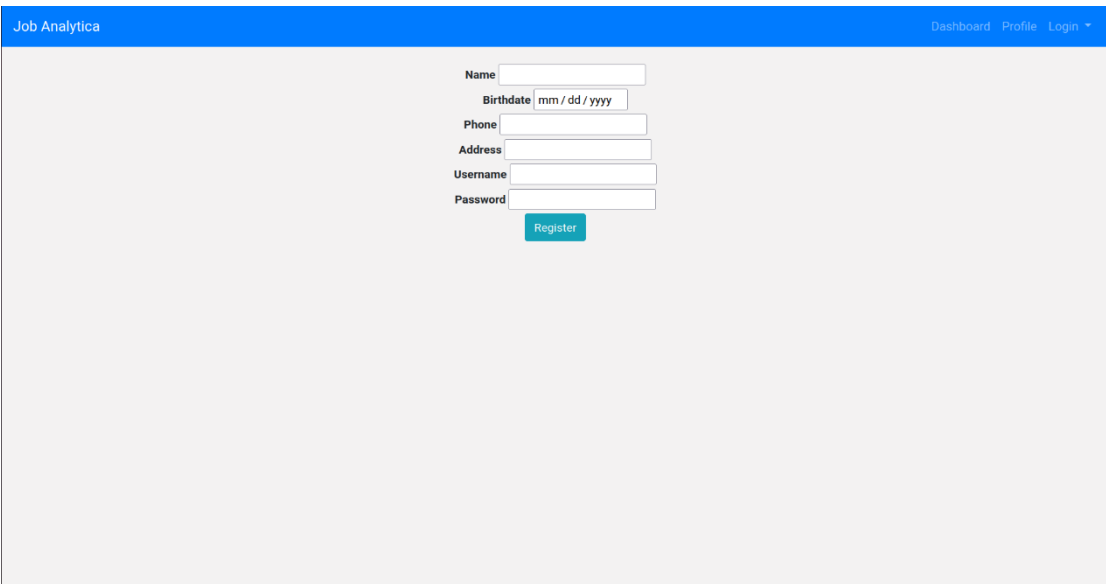

Figure 4.2: Registration

## **4.6 Login Page**

Sign in is a window through which a user can log in to the system, in the login portion we have two fields to be filled in (Email Address and Password). When the user correctly enters his/her email address and password into the system, the system will check the given information by comparing them with the information in the database. If the given information matches, the user will be successfully logged in otherwise there will error message pop out. The figure below illustrates two fields that have to be filled, one is an Email address and the other is a password.

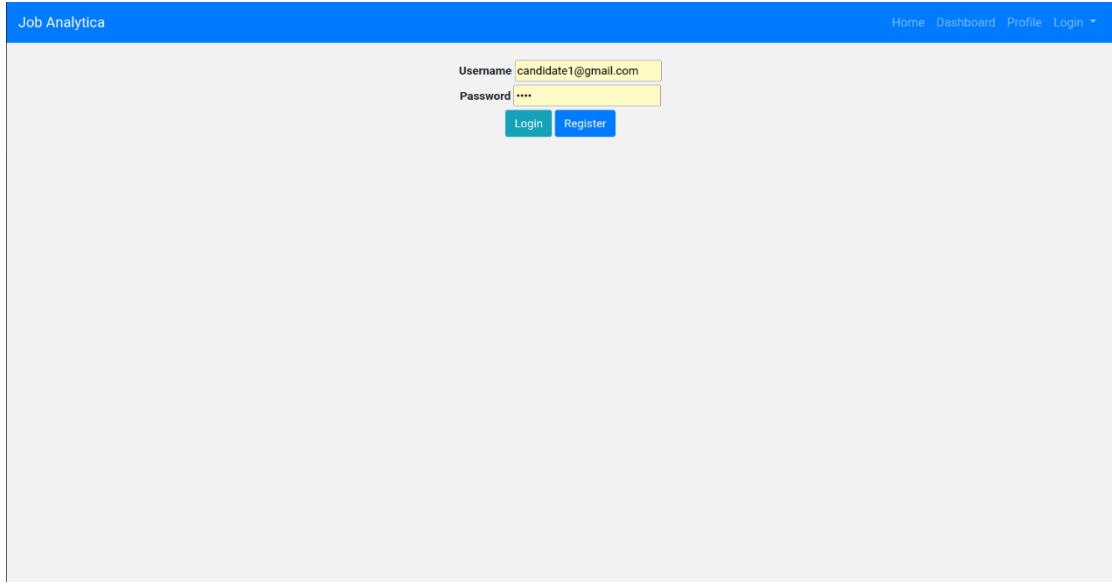

Figure 4.3: Log in

### **4.7 Academic form**

This form is all about education in which the user can get an opportunity to describe his education shortly. Procedures are inserting information then submitting and click on next.

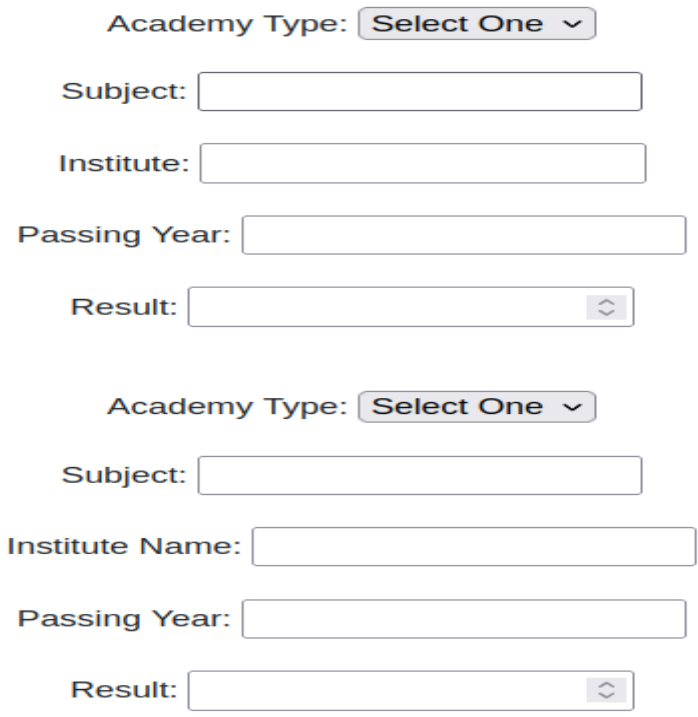

Figure 4.4: Educational form

### **4.8 Technology Form**

In this form a user can insert all working experiences and the procedure is putting the value and submits with the proper date and click on the Next button. Is fun to insert these types of common data. Procedures are inserting information then submitting and clicking on next.

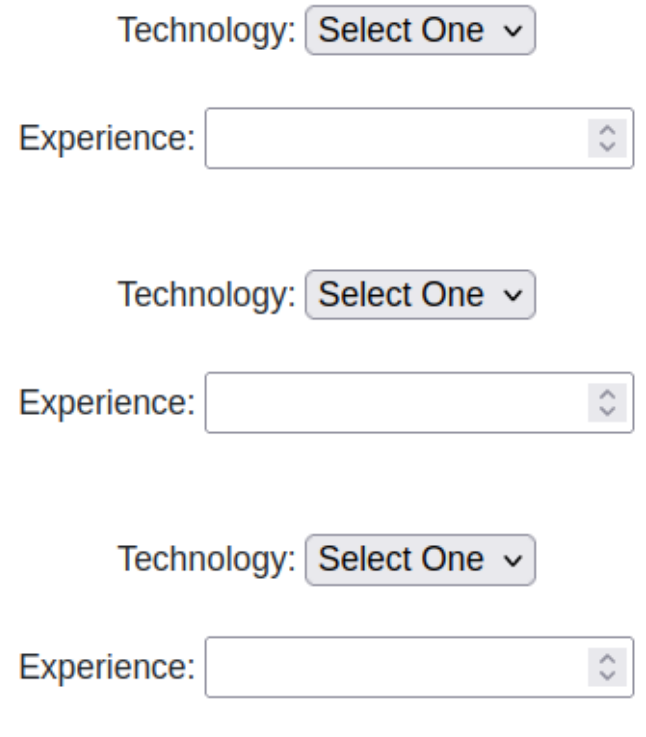

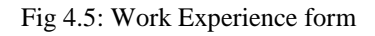

## **4.9 Others skill form**

In this form user can insert his/her all skills, languages, Extra Curriculum Activities, and References what he/she has achieved from his/her academic life, job places and personal life. Procedures are inserting information and submit and click on next.

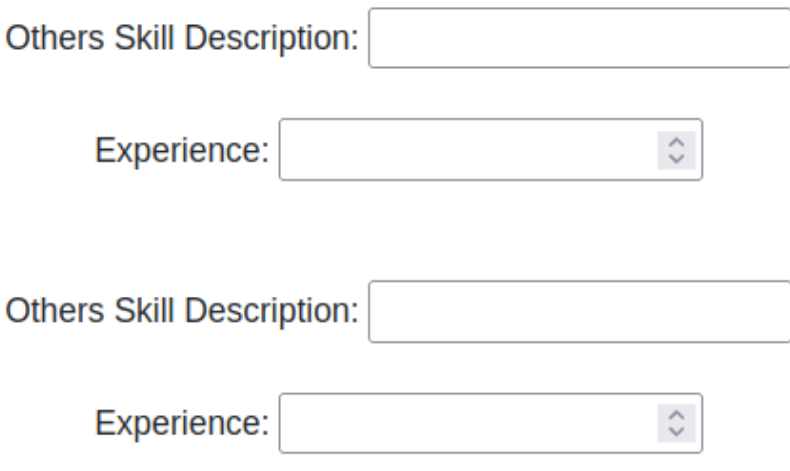

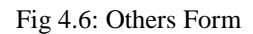

### **4.10 Final Output**

When the users enter all the information into the system, that data will be stored in different tables in the database, which are Personal, Education, Skill, History, and Summary. The user's email address is uniquely identified in the database, so all the related data would be gathered from different tables and shown on an HTML page. After the CV is generated on the HTML page, the user can easily convert it to pdf format; they can download and print it. This is the final and expected outcome of our CV maker system. As our system is free of cost and we are giving more opportunities, so the users can be benefited in more ways over the currently available systems.

## **True**

**Edit Resume** 

**Create Resume** 

## **Profile**

Name: Candidate 1

Birthday: Jan. 1, 2022

Address: Dhaka

Phone: 01234567899

## **Resume**

Technology: c

Experience:

Technology: c++

Experience:

Fig 4.7: CV Preview

## **CHAPTER 5**

## **DESIGN IMPLEMENTATION TESTING**

#### **5.1 Implementation of Front-End Design:**

There are several programming instruments to create and execute the electronic on the web Marketing framework, I have picked these are open-source, with the plan is to be that it should have been the creating price of the undertaking. In the structuring of the venture HTML, CSS, javascript, PYTHON for creating the framework are unique. SQLite as the database server. The main part of the things is the tools are open source.

### HTML Tags:

In the use of HTML maintain for plan the formation. Everybody knows that HTML is a markup language to want the server records, we use it to make the Hyper Markup Language, a markup language is a great trade of markup tags.html records are portrayed by HTML names. Each HTML tag portrays phenomenal report content. Html utilized on the user that:

- ●Simple way to learn.
- ●Simple way to utilize.
- ●Upheld to all the program.
- ●low price to taking it.

#### CSS:

CSS represents Falling Templates which is a template language used to depict the introduction semantics of recording writing in a markup language. To control the style of a web archive CSS is a simple way.

### Python:

In this task making the site page content dynamic and for interconnecting

with database coding done by. PYTHON details for Hypertext Preprocessor. The reason for utilizing PYTHON are:

- Python should have created dynamic page content.
- Python should have made, open, read, compose, erased, and close records on the server.
- Python should have gathered structure information.
- Python should have sent and gotten treats.
- Python should have included, erased, and change information in the database.
- Python should have been utilized to control client get to.
- Python should have scramble information.

### **5.2 Implementation of Database:**

SQLite:

A database can set framework (DBMS) programming to make sure and Initial to set the value of the databases. The DBMS shows the clients and developers an order the method to make, recover, update, and oversee information. In our application we utilized SQLite.

SQLite is the most used free open source database in the executives' framework. SQLite is standing for the best RDBMS being useful for creating electronic programming applications. We are utilizing SQLite as a database in our proposed framework. It's savvy. There is no uncertainty that Prophet makes a marvelous database yet the cost included will be restrictive for some SQLite is free. It very well may be introduced and utilized however pay nothing all the while. Presently we have demonstrated our undertaking back-end database table below:

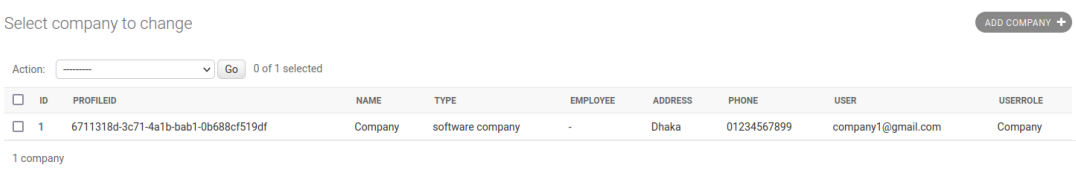

Figure: 5.1 SQLite database (1)

Select user role to change

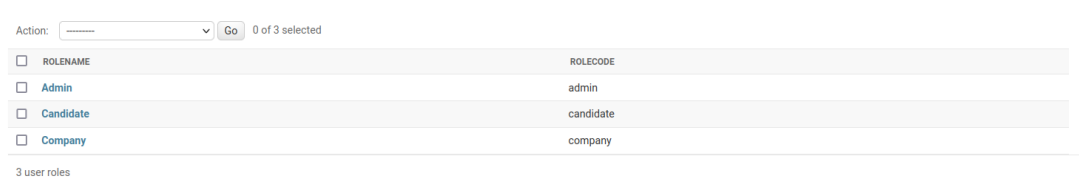

### Figure: 5.2 SQLite database (2)

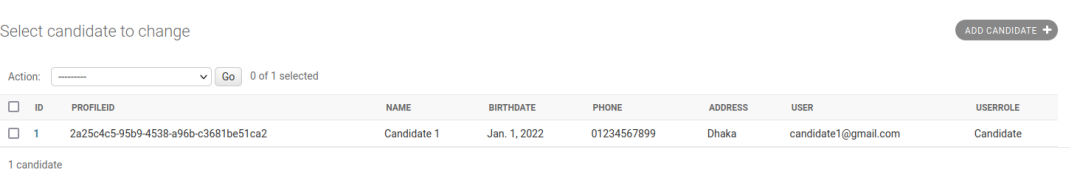

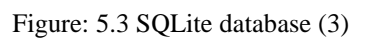

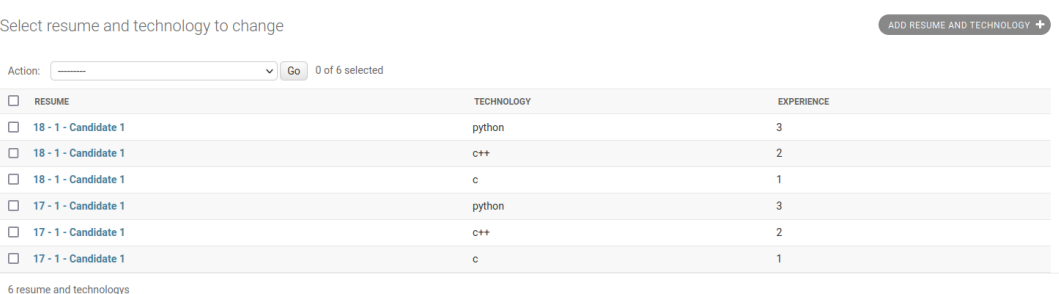

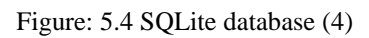

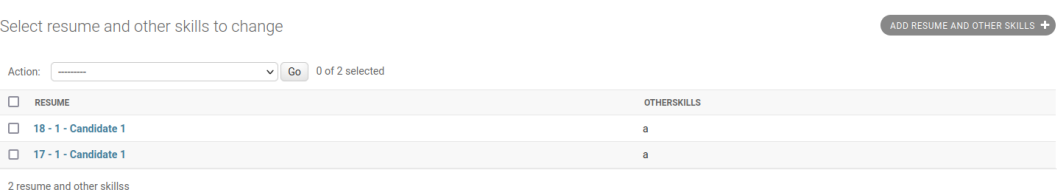

Figure: 5.5 SQLite database (5)

ADD USER ROLE +

Select candidate job post to change

#### ADD CANDIDATE JOB POST  $+$

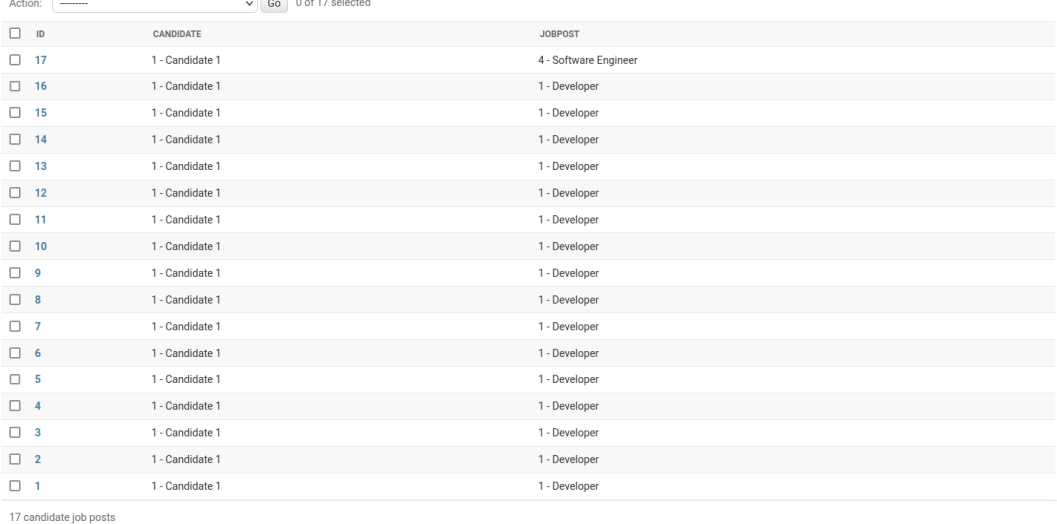

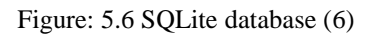

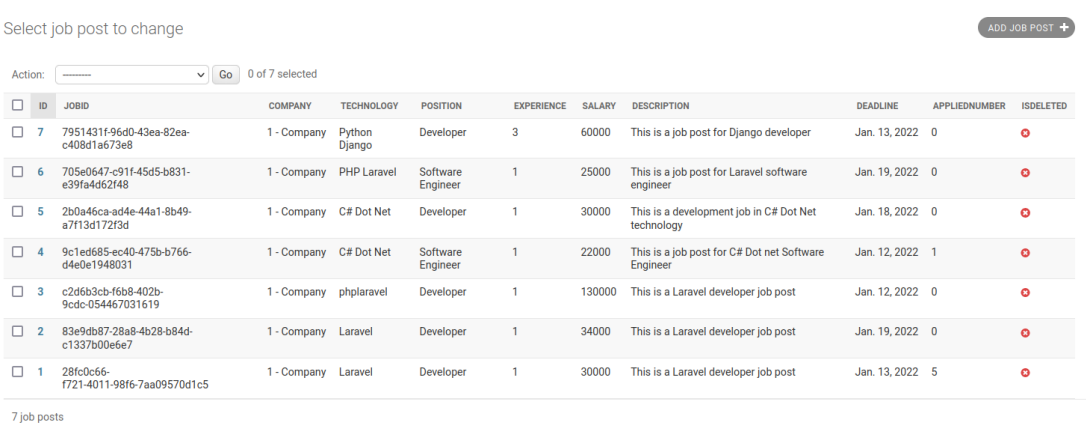

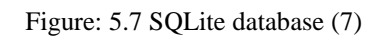

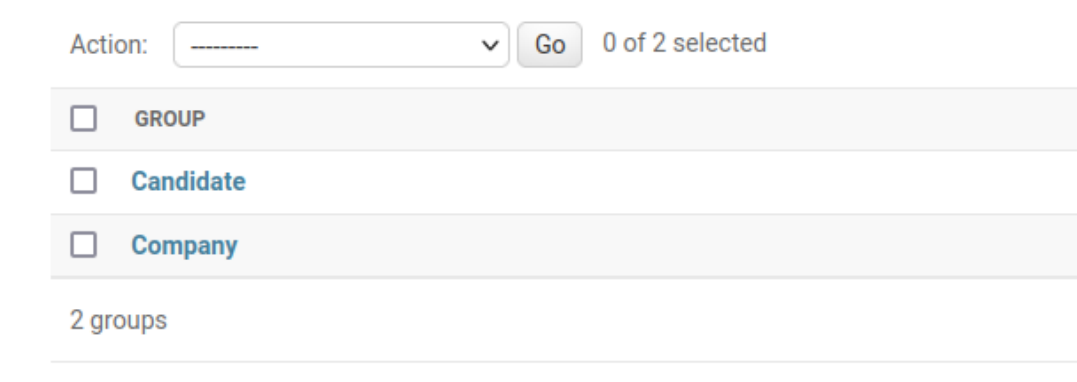

Figure: 5.8 SQLite database (8)

Select technology to change

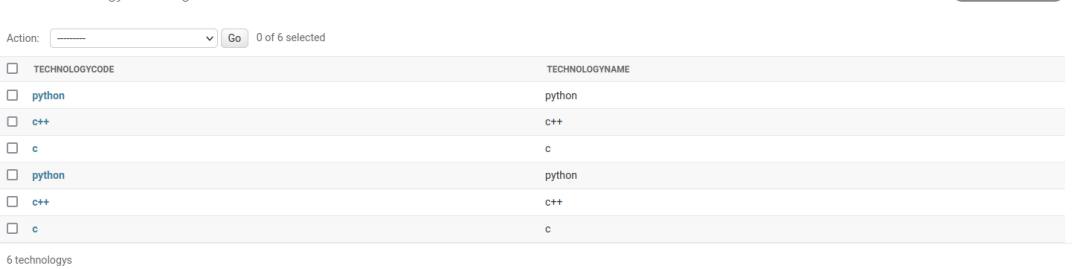

## Figure: 5.9 SQLite database (9)

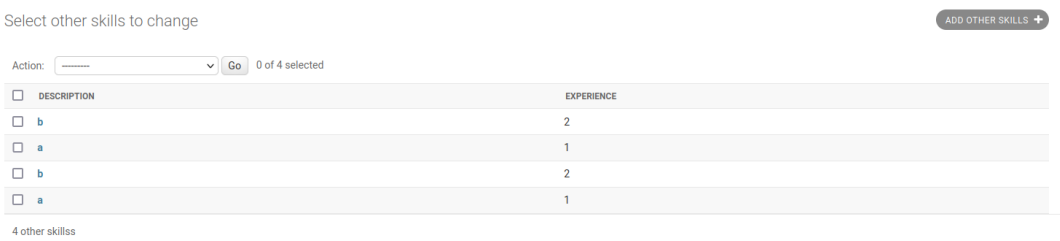

### Figure: 5.10 SQLite database (10)

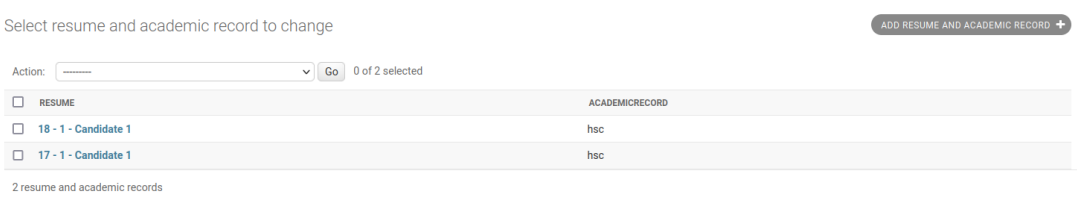

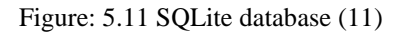

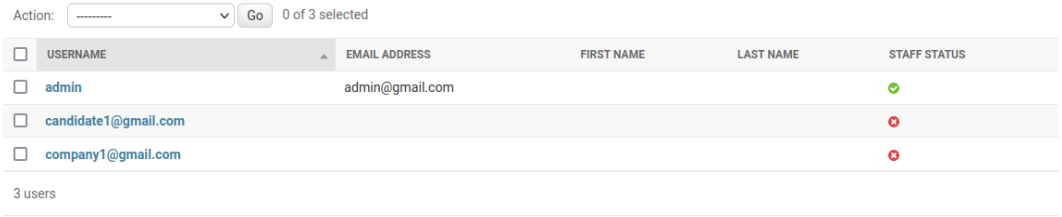

Figure: 5.12 SQLite database (12)

ADD TECHNOLOGY +

Select academic record to change

ADD ACADEMIC RECORD

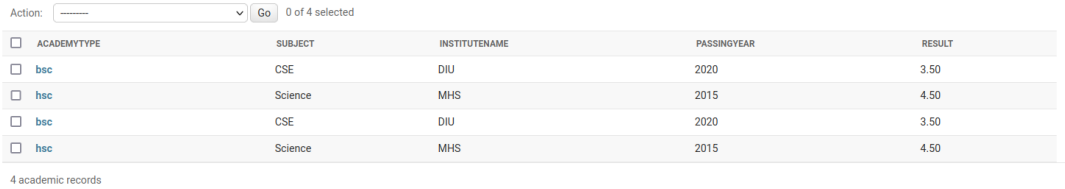

Figure: 5.13 SQLite database (13)

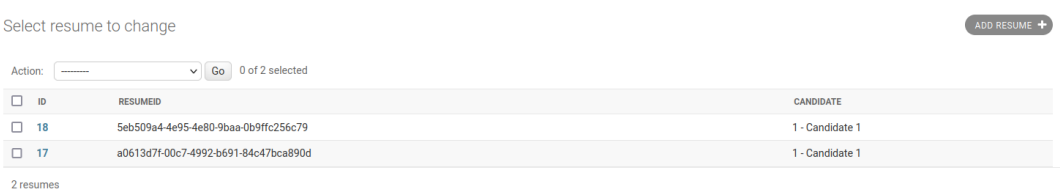

Figure: 5.14 SQLite database (14)

#### **5.3 The Testing Analysis:**

Careful tests to the endeavor are silly. Some testes approach and its set up the organized physically. In this endeavor, two testings are picked a Black box and White box testing. Those tests are applied to various pieces of ventures.

Black Box Testing:

Black Box Testing, otherwise called Social Testing, anyone can test the method structure/plan/execution of the thing being tried isn't known to the analyzer. These tests can be utilitarian or non-practical, however typically useful. This technique is used in any one of the

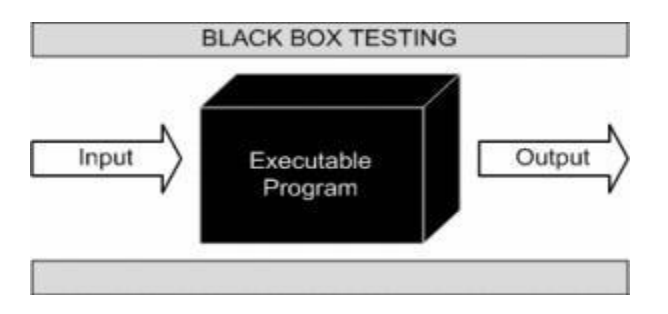

Figure: 5.15 black box testing

Programming, according to the analyzer, resembles a black box; inside which one can't see. This strategy endeavors to discover blunders in the accompanying classifications:

- Mistaken or missing capacities
- Interface blunders
- Blunders in information structures or outer database get to
- Conduct or execution mistakes
- instatement and end mistakes

White Box Testing:

White Box Testing generally called Clear Box Testing, Open Box Testing, Glass Box Testing, Direct Box Testing, Code-Based Testing or Assistant Testing is an item testing strategy in which within structure/plan/execution of the thing being attempted is known to the analyzer. The analyzer picks commitments to rehearse courses through the code and chooses the fitting yields. Programming know-how and execution learning are basic. White box testing will attempt past the UI. The white box testing performs customarily in this undertaking of distinction place.

## **CHAPTER 6**

## **CONCLUSION AND FUTURE SCOPE**

### **6.1 Conclusion**

Design & Implementation of CV making system is successes using PYTHON serverside.it is a scripting language. The system's goal is CSS, HTML, and Django for designing. This system is very helpful and solved many problems of job finding, CV making. It also offers a lot of tips for CV making. The system saves our valuable time and feels to comfort. We can easily make a demand and elegant CV. The documents of current and previous information can be available on the server and Users can edit their CV anytime.

### **6.2 Future Scope**

My future plan is to improve the entire Design and Implementation of a CV making system by providing more CV formats and to allow users to upload their previous customized CVs.

I also have in mind the idea of improving the following-

- Identify opportunities and develop a system for common Information.
- Requirement Explore opportunities for Enhanced the CV formats.
- Make the system simple in terms of complexity, time and effort.

## **REFERENCES**

[1] Django Framework, available at  $\langle$ https://www.djangoproject.com/>>, last access on 01-07-2022 at 10.20 PM.

[2] PYTHON (programming language), available at  $\ll$ https://www.python.org/>>, last access on 04-01-2022 at 12.00 PM.

[3]Bootstrap, available at  $\le$ https://getbootstrap.com>>, last access on 07-01-2022 at 1.00 AM.

[4] HTML (Markup language), available at <[<http://www.w3schools.com/html/>](http://www.w3schools.com/html/)>, last access on 10-01-2022 at 8.30 PM.

[5] "CSS", available at  $\le$ http://www.w3schools.com/html/html\_css.asp>>, last access on 10-01-2022 at 09.00 PM.

[6] Database Design, available at <[<https://en.wikipedia.org/wiki/Database\\_design>](https://en.wikipedia.org/wiki/Database_design)>, last access on 03-01-2022 at 10.30 AM.

[7] How to connect PYTHON in the database, available at <[<http://Python.net/manual/en/function.SQLite-connect.Python/how-to-connect-Python-in-database>](http://php.net/manual/en/function.mysql-connect.php/how-to-connect-php-in-database)>, last access on 02-01-2022 at 11.00 AM.

[8] Using Analytics To Inform Your Job Search And Make It More Effective, available at  $<<$ https://www.forbes.com/sites/forbescoachescouncil/2019/08/20/using-analytics-to-inform-your-job[search-and-make-it-more-effective/?sh=1e19bd067a11>](https://www.forbes.com/sites/forbescoachescouncil/2019/08/20/using-analytics-to-inform-your-job-search-and-make-it-more-effective/?sh=1e19bd067a11)>, last access on 02-01-2022 at 11.00 AM.

[9] The Job-Search Statistics All Job Seekers Should Know , available at <[<https://www.topresume.com/career-advice/7-top-job-search-statistics>](https://www.topresume.com/career-advice/7-top-job-search-statistics)>, last access on 02-01-2022 at 11.00 AM.

[10] Job Search Statistics for 2021, available at <[<https://zety.com/blog/job-search-statistics>](https://zety.com/blog/job-search-statistics)>, last access on 02-01-2022 at 11.00 AM.

[11] Job Search and the Usage of Data Analytics, available at <[<https://www.jobspikr.com/blog/job](https://www.jobspikr.com/blog/job-search-usage-data-analytics/)[search-usage-data-analytics/>](https://www.jobspikr.com/blog/job-search-usage-data-analytics/)>, last access on 02-01-2022 at 11.00 AM.

[12] How to Beat the Big Data System, available at <[<https://www.wired.com/insights/2014/06/modern-job-hunt-beat-big-data-system/>](https://www.wired.com/insights/2014/06/modern-job-hunt-beat-big-data-system/)>, last access on 02-01-2022 at 11.00 AM.

[13] Django introduction, available at <[<https://developer.mozilla.org/en-US/docs/Learn/Server](https://developer.mozilla.org/en-US/docs/Learn/Server-side/Django/Introduction)[side/Django/Introduction>](https://developer.mozilla.org/en-US/docs/Learn/Server-side/Django/Introduction)>, last access on 02-01-2022 at 11.00 AM.

[14] Django (web framework) , available at <[<https://en.wikipedia.org/wiki/Django\\_\(web\\_framework\)>](https://en.wikipedia.org/wiki/Django_(web_framework))>, last access on 02-01-2022 at 11.00 AM.

[15] Supporting the Development of Django , available at <[<https://github.com/django/django>](https://github.com/django/django)>, last access on 07-01-2022 at 8.00 AM.

[16] Django Tutorials, available at <[<https://realpython.com/tutorials/django/>](https://realpython.com/tutorials/django/)>, last access on 07-01-2022 at 8.30 AM.

[17] Full Stack Python, available at <[<https://www.fullstackpython.com/django.html>](https://www.fullstackpython.com/django.html)>, last access on 07-01-2022 at 10.00 AM.

[18] Diango Tutorial, available at  $\langle$ https://www.tutorialspoint.com/diango/index.htm>>, last access on 07-01-2022 at 11.00 AM.

[19] Lean enterprise content management, available at <[<https://www.django-cms.org/en/>](https://www.django-cms.org/en/)>, last access on 07-01-2022 at 1.00 PM.

[20] Django pakages, available at  $\langle$ https://djangopackages.org/>>, last access on 07-01-2022 at 1.25 PM.

[21] Python Django - The Practical Guide, available at <[<https://www.udemy.com/course/python](https://www.udemy.com/course/python-django-the-practical-guide/)[django-the-practical-guide/>](https://www.udemy.com/course/python-django-the-practical-guide/)>, last access on 07-01-2022 at 2.00 PM.

[22] Getting started with Django, available at <[<https://cloud.google.com/python/django>](https://cloud.google.com/python/django)>, last access on 11-01-2022 at 5.00 PM.

[23] Database Design in DBMS Tutorial, available at <[<https://www.guru99.com/database](https://www.guru99.com/database-design.html)[design.html>](https://www.guru99.com/database-design.html)>, last access on 11-01-2022 at 6.00 PM.

[24] Database design basics, available at <[<https://support.microsoft.com/en-us/office/database](https://support.microsoft.com/en-us/office/database-design-basics-eb2159cf-1e30-401a-8084-bd4f9c9ca1f5)[design-basics-eb2159cf-1e30-401a-8084-bd4f9c9ca1f5>](https://support.microsoft.com/en-us/office/database-design-basics-eb2159cf-1e30-401a-8084-bd4f9c9ca1f5)>, last access on 11-01-2022 at 7.00 PM.

[25] Database Structure and Design Tutorial , available at <[<https://www.lucidchart.com/pages/database-diagram/database-design>](https://www.lucidchart.com/pages/database-diagram/database-design)>, last access on 11-01-2022 at 8.00 PM.

[26] Database Design, available at <[<https://www.javatpoint.com/database-design>](https://www.javatpoint.com/database-design)>, last access on 11-01-2022 at 9.00 PM.

[27] DB designer, available at <[<https://www.dbdesigner.net/>](https://www.dbdesigner.net/)>, last access on 13-01-2022 at 11.00 AM.

[28] Introduction to Database Design, available at << https://www.datanamic.com/support/lt-dez005[introduction-db-modeling.html>](https://www.datanamic.com/support/lt-dez005-introduction-db-modeling.html)>, last access on 02-01-2022 at 11.00 AM.

[29] What to Include in a CV, available at <[<https://zety.com/blog/what-to-include-in-a-cv>](https://zety.com/blog/what-to-include-in-a-cv)>, last access on 02-01-2022 at 11.00 AM.

[30] Which personal details to include in your CV, available at  $\ll$ https://www.cvplaza.com/cv[personal-details/what-personal-details-to-include-on-a-cv/>](https://www.cvplaza.com/cv-personal-details/what-personal-details-to-include-on-a-cv/)>, last access on 02-01-2022 at 11.00 AM.

# jobanalytica

ORIGINALITY REPORT

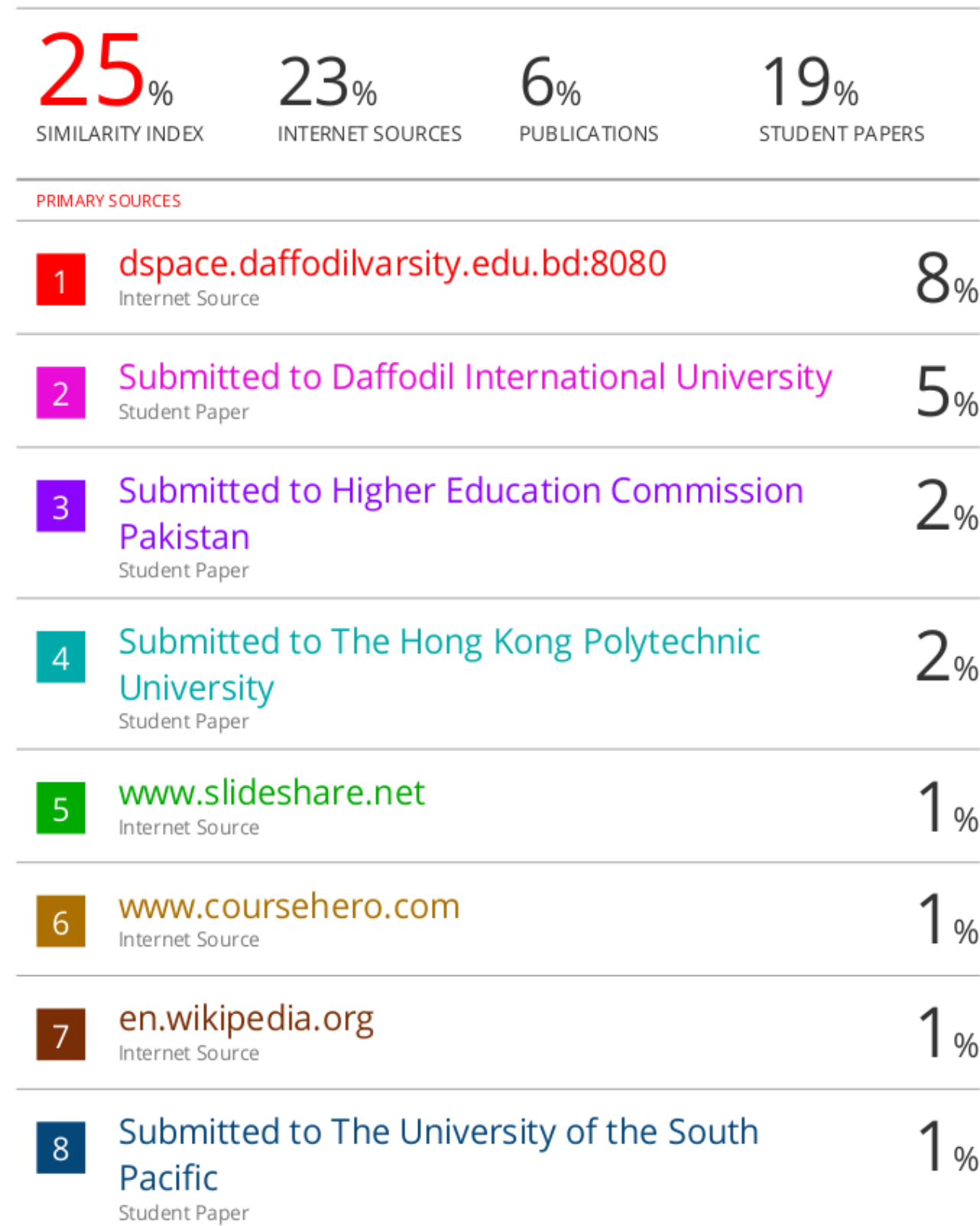

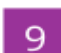

 $\overline{a}$ 

i,

 $\overline{a}$ 

tierarztliche.com Internet Source

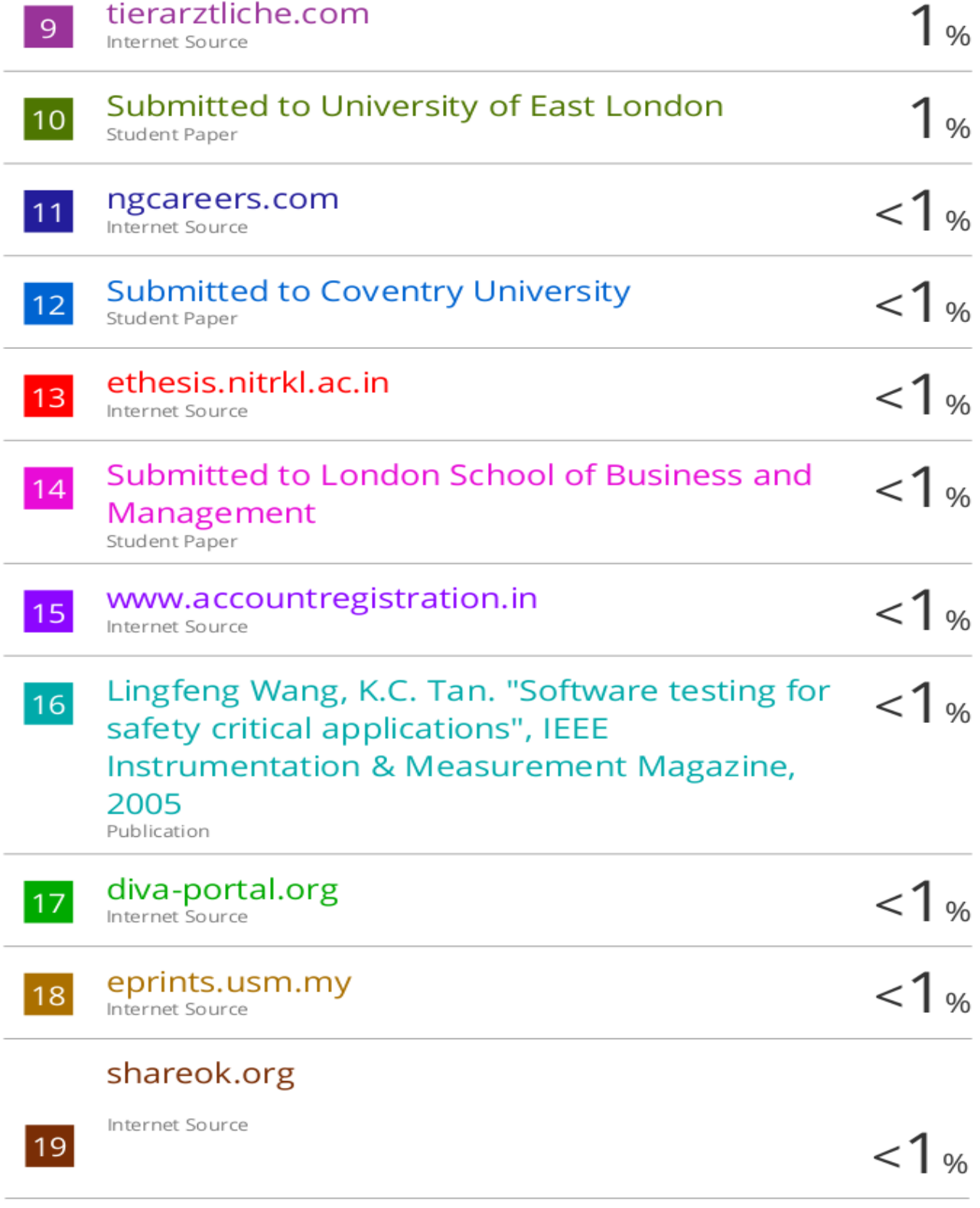

Exclude quotes Off Exclude bibliography Off